#### **ФАКУЛЬТЕТ АВТОМАТИКИ, ТЕЛЕМЕХАНІКИ ТА ЗВ'ЯЗКУ**

**Кафедра автоматики та комп'ютерного телекерування рухом поїздів**

#### **ПРОГРАМА**

**та методичні вказівки з навчальної практики для студентів спеціальності «АВТОМАТИКА ТА АВТОМАТИЗАЦІЯ НА ТРАНСПОРТІ»**

**Харків - 2014** Програму і методичні вказівки розглянуто і рекомендовано до друку на засіданні кафедри автоматики та

комп'ютерного телекерування рухом поїздів 14 грудня 2011 р., протокол № 4.

Методичні вказівки призначені для студентів спеціальності «Автоматика та автоматизація на транспорті», напрям 7.05020203 – Автоматизація та комп'ютерно-інтегровані технології, що проходять навчальну практику, денної форми навчання.

Укладачі:

проф. В.Ш. Хісматулін, доц. В.П. Мороз

Рецензент

проф. В.І. Мойсеєнко

#### ПРОГРАМА ТА МЕТОДИЧНІ ВКАЗІВКИ З НАВЧАЛЬНОЇ ПРАКТИКИ

Відповідальний за випуск Хісматулін В.Ш.

Редактор Буранова Н.В.

Підписано до друку 06.04.12 р.

Формат паперу 60х84 1/16. Папір писальний.

Умовн.-друк.арк. 0,25. Тираж 50. Замовлення №

Видавець та виготовлювач Українська державна академія залізничного транспорту, 61050, Харків-50, майдан Фейєрбаха, 7. Свідоцтво суб'єкта видавничої справи ДК № 2874 від 12.06.2007 р.

# **УКРАЇНСЬКА ДЕРЖАВНА АКАДЕМІЯ ЗАЛІЗНИЧНОГО ТРАНСПОРТУ**

#### **ФАКУЛЬТЕТ АВТОМАТИКИ, ТЕЛЕМЕХАНІКИ ТА ЗВ'ЯЗКУ**

## **Кафедра "Автоматика та комп'ютерне телекерування рухом поїздів"**

## **ПРОГРАМА ТА МЕТОДИЧНІ ВКАЗІВКИ З НАВЧАЛЬНОЇ ПРАКТИКИ**

Напрям 7.05020203 – Автоматизація та комп'ютерно-інтегровані технології Форми навчання – денна

> Харків 2012

Програму і методичні вказівки розглянуто і рекомендовано до друку на засіданні кафедри автоматики та комп'ютерного телекерування рухом поїздів 14 грудня 2011 р., протокол № 4.

Методичні вказівки призначені для студентів спеціальності «Автоматика та автоматизація на транспорті», напрям 7.05020203 – Автоматизація та комп'ютерно-інтегровані технології, що проходять навчальну практику, денної форми навчання.

Укладачі:

доц. В.П. Мороз, проф. В.Ш. Хісматулін

Рецензент

проф. В.І. Мойсеєнко

# **1 ЗАГАЛЬНІ ПОЛОЖЕННЯ**

Навчальна практика студентів спеціальності "Автоматика і автоматизація на транспорті" (7.05020203) проводиться на першому та другому курсі у терміни, що регламентуються навчальним планом академії, і є обов'язковою складовою частиною навчального процесу та практичної підготовки кваліфікованих фахівців (бакалаврів, спеціалістів та магістрів).

*Мета навчальної практики* − ознайомлення студентів зі специфікою майбутньої спеціальності, отримання первинних професійних умінь і навичок із загальнопрофесійних та спеціальних дисциплін, оволодіння робітничою професією з числа масових спеціальностей галузі.

*Завданням практики є:* одержання практичних навичок роботи оператора персональної електронно-обчислювальної машини; вивчення основ організації зв'язку між окремими функціональними вузлами ПЕОМ; одержання навичок організації робочого місця оператора; ознайомлення з методами забезпечення безпечних для здоров'я оператора умов роботи; підвищення знань з оформлення текстових документів; одержання навичок вирішення розрахункових і інженерних задач за допомогою ПЕОМ; ознайомлення з найбільш відомими операційними системами і деякими середовищами програмування, а також одержання знань роботи в цих системах.

Відповідно до навчального плану тривалість практики – чотири тижні. Практику студентів доцільно проводити на кафедрах і в підрозділах УкрДАЗТ, обчислювальних центрах та інших підприємствах, які оснащені сучасною обчислювальною технікою.

При проведенні навчальної практики група ділиться на підгрупи чисельністю від 8 до 15 студентів.

Завдання за темами виконуються на комп'ютері з використанням редактора Microsoft Word, електронних таблиць Microsoft Excel, графічного редактора Microsoft Visio, Corel, розрахункового пакетf MathCAD, програмного середовища MATLAB, пакетf MULTISIM та інших.

Після закінчення терміну практики студенти звітують про виконання програми та індивідуального завдання.

Форма звітності студента за практику – це подання письмового звіту (або робочого щоденника). Звіт має містити відомості про виконання студентом усіх розділів програми практики та індивідуального завдання, висновки і пропозиції, список використаної літератури та ін. Письмовий звіт (або робочий щоденник) подається на рецензування керівнику практики.

Звіт захищається (із диференційованою оцінкою) студентом у комісії, яка складається із завідуючого практикою на кафедрі та викладача – керівника практики.

Комісія приймає залік протягом перших десяти днів семестру, який починається після практики.

Оцінка за практику вноситься в заліково-екзаменаційну відомість і в залікову книжку студента.

Студент, який не виконав програму практики без поважних причин, не може бути допущеним до занять семестру, який починається після практики.

Всі питання, що пов'язані з проходженням практики в термін, не встановлений навчальним планом, мають розглядатися у комісії, яка складається із завідуючого кафедрою, завідуючого практикою на кафедрі та викладача − керівника практики.

Студенти, які в період проходження практики працювали у складі бригади провідників, для отримання заліку повинні надати довідку з відміткою числа та термінів поїздок під час практики, а також мати звіт про виконану роботу.

Підсумки кожної практики обговорюються на засіданні кафедри.

# **2 ЗМІСТ ПРАКТИКИ**

## **2.1 Обов'язкова програма**

Варіанти завдань – за останньою цифрою залікової книжки.

0 *Комп'ютер. Побудова і принцип роботи*

Склад. Призначення CPU, ОЗУ, HD, CD, периферійних пристроїв і ін. Види і призначення операційних систем і прикладних програм.

## 1 *Файлові операції*

Поняття файлу і файлової системи. Типи файлів. Створення, копіювання, переміщення, перейменування і видалення файлу. Популярні файлові менеджери (Провідник, Far, Total Commander).

2 *Текстові процесори (редактори)*

Microsoft Word. Набір тексту, форматування, стилі абзаців. Копіювання і перенос тексту. Колонтитули. Таблиці. Вставка рисунків, формул, спеціальних символів і т. ін. Автоматизація процесів (пошук і заміна, макроси, закладки і т. ін.) Настроювання і надбудови. Інші текстові процесори.

3 *Графічні пакети*

Поняття растрової і векторної графіки. Створення, редагування, переміщення, видалення і властивості графічних об'єктів. Популярні графічні пакети Paint, Visio, CorelDraw.

4 *Математичні комп'ютерні системи та системи моделювання* 

MathCAD. Прості обчислення. Комплексні числа, матриці. Графіки. Центр ресурсів, шпаргалки.

5 *Математичні комп'ютерні системи та системи моделювання*

MATLAB. Прості обчислення. Комплексні числа, матриці. Графіки. Скрипти. Пакет Control System. Пакет Simulink.

6 *Системи моделювання*

MULTISIM. Складання моделі електричної схеми. Бібліотека компонентів. Засоби вимірювань. Методи дослідження.

7 *Локальні і глобальні мережі*

Призначення. Переваги і недоліки. Приклад використання в Академії. Мережа Інтернет. (на прикладі [www.main.kart](http://www.main.kart/) [dean.upp.kart](http://dean.upp.kart/) <http://cafe.lib.kart/>)

8 *Архівація інформації*

Необхідність резервування. Принципи стиску інформації. Популярні архіватори WinRAR, WinZIP.

9 *Комп'ютерні віруси*

Походження, методи боротьби. Популярні антивіруси.

## **2.2 Додаткова програма**

Електронні таблиці і бази даних. Microsoft Excel, Microsoft Access. Мультимедійні можливості комп'ютера. Аудіо- і відеофайли, відеоконференція. Сканування та розпізнавання текстів і рисунків. Безпека в комп'ютерних мережах. Електронна пошта (E-mail), Інтернет-пейджер (ICQ). Різноманітність сервисів Інтернету. Створення веб-сайтів (факультету, кафедри).

# **3 ПЕРЕЛІК ТИПОВИХ ЗАВДАНЬ**

## **3.1 Користування текстовими редакторами**

1 Сканувати документ (якщо це необхідно).

2 Розпізнати документ у Abby Fine Reader 8 / 9:

– розбити зображення на дві сторінки (якщо це необхідно);

– очистити зображення від "сміття" ("гумкою" і / або командою);

– виділити блоки "Текст", "Картинка", "Таблиця";

– встановити мову розпізнавання: українська, російська та англійська;

– розпізнати;

– передати весь документ у Word.

3 Провести форматування документа у Word 2003 [1].

4 Виконати правку тексту:

– прибрати помилки;

– виправити і додати нерозпізнане;

– рисунки скопіювати з вихідного документа, обробити у VISIO (згідно з вимогами підрозділу 3.2) і вставити в документ Word.

5 Набрати математичні вирази в редакторі формул MathType5.

6 Перенумерувати сторінки (якщо це необхідно).

7 Зберегти документ.

8 Перекласти українською мовою. Відредагувати текст та виправити помилки перекладу. Зберегти в тій самій папці.

9 Передати для перевірки всі результати викладачеві в електронному вигляді (на CD або переписати у вказану папку з флеш-пам'яті).

### **3.2 Користування графічними пакетами**

1 Скопіювати рисунки з вихідного документа за допомогою програми ScreenShot в програму Microsoft Visio.

2 Виконати правку:

– змінити масштаб рисунків до зручного розміру (при необхідності повернути);

– очистити зображення від «сміття»;

– виконати необхідні підписи і зробити доповнення відповідно до вимог щодо оформлення рисунків [1];

– згрупувати рисунок, підписи і доповнення в один документ.

3 Вставити рисунки в документ Word.

Додаткове завдання: набрати в Microsoft Visio схеми відповідно до заданого варіанта для розрахунків підрозділу 3.3.

#### **3.3 Математичні комп'ютерні системи**

3.3.1 Виконати розрахунок електричної схеми із застосуванням пакета MathCAD. Визначити струми та показання відповідних приладів.

Варіант схеми (рисунок 1) вибрати за останньою цифрою залікової книжки, вихідні дані (таблиця 1) – за передостанньою цифрою залікової книжки.

3.3.2 Провести дослідження електричної схеми із застосуванням пакета Multisim. Визначити струми та показання відповідних приладів.

Варіант схеми (рисунок 1) вибрати за останньою цифрою залікової книжки, вихідні дані (таблиця 1) – за передостанньою цифрою залікової книжки.

*Примітка* – Вимірювання напруги та струму провести за допомогою вольтметра та амперметра змінного струму, які підключити замість ватметра. Провести додатково спостереження напруги за допомогою осцилографа.

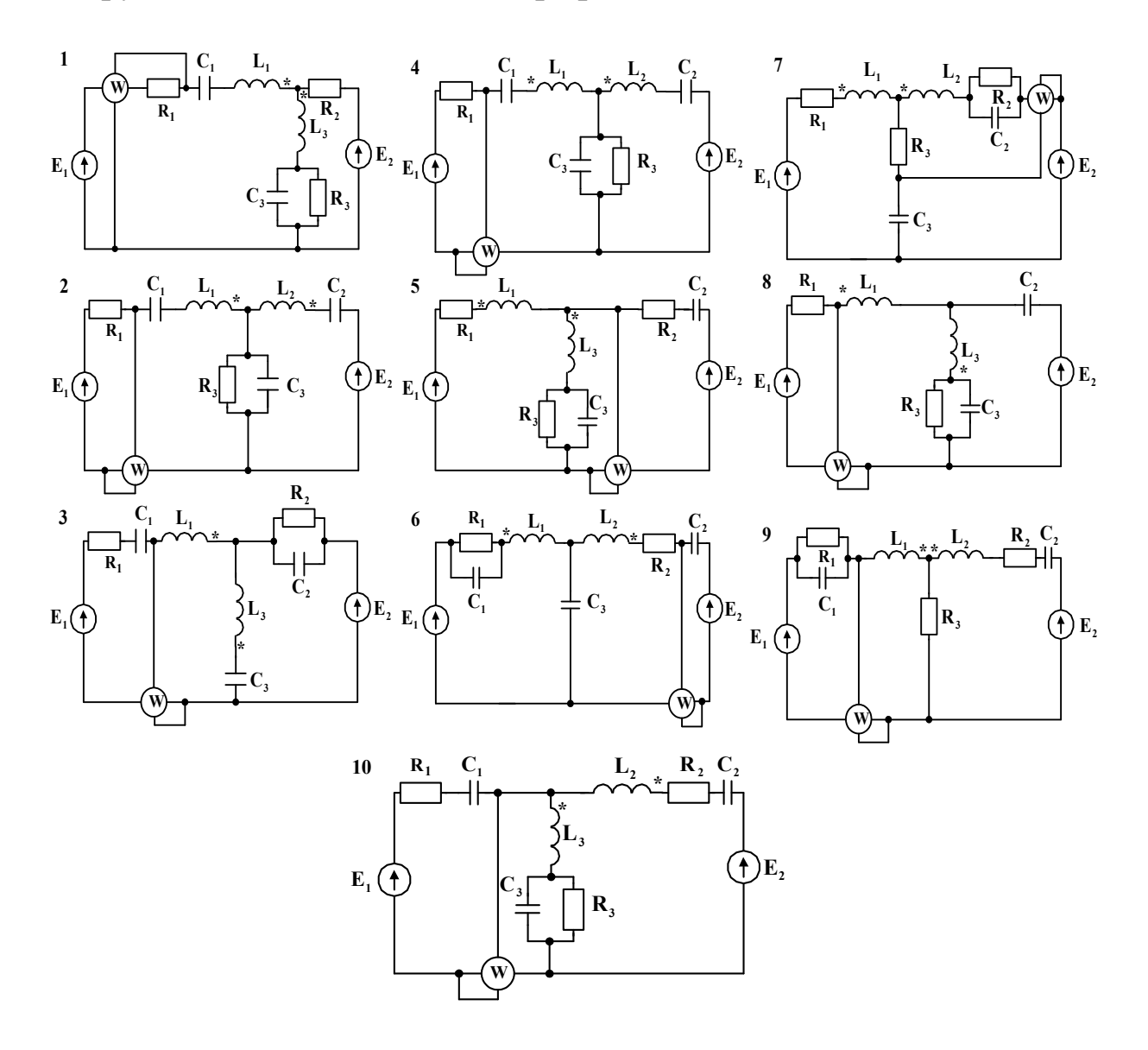

Рисунок 1 – Варіанти схем

Таблиця 1

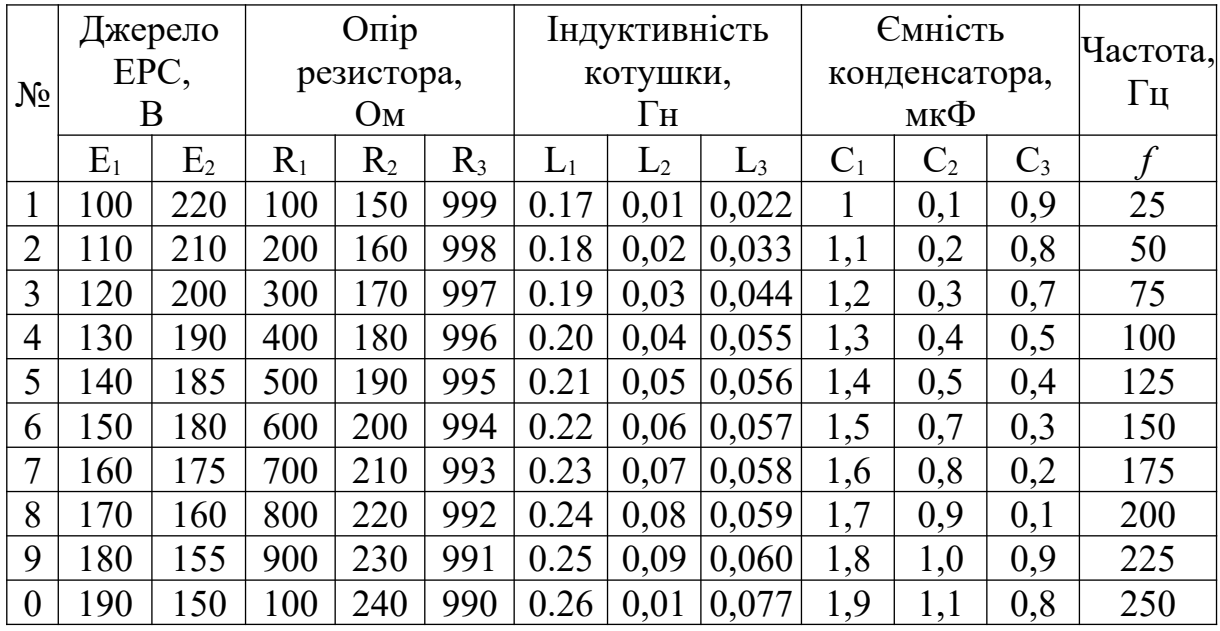

3.3.3 Виконати розрахунок характеристик системи автоматичного керування із застосуванням пакета Matlab.

Варіант завдання – за останньою цифрою залікової книжки.

## **Завдання**

Система має схему математичної моделі, наведену на рисунку 2 (варіанти 0…9). Виконати таке:

а) набрати передаточні функції блоків у командному вікні;

б) розрахувати передаточну функцію системи;

в) розрахувати перехідну характеристику системи в пакеті Cotrol System Toolbox;

г) розрахувати логарифмічні частотні характеристики (ЛАЧХ та ЛФЧХ) системи в пакеті Cotrol System Toolbox;

д) розробити модель системи в пакеті Simulink;

е) розрахувати перехідну характеристику системи в пакеті Simulink.

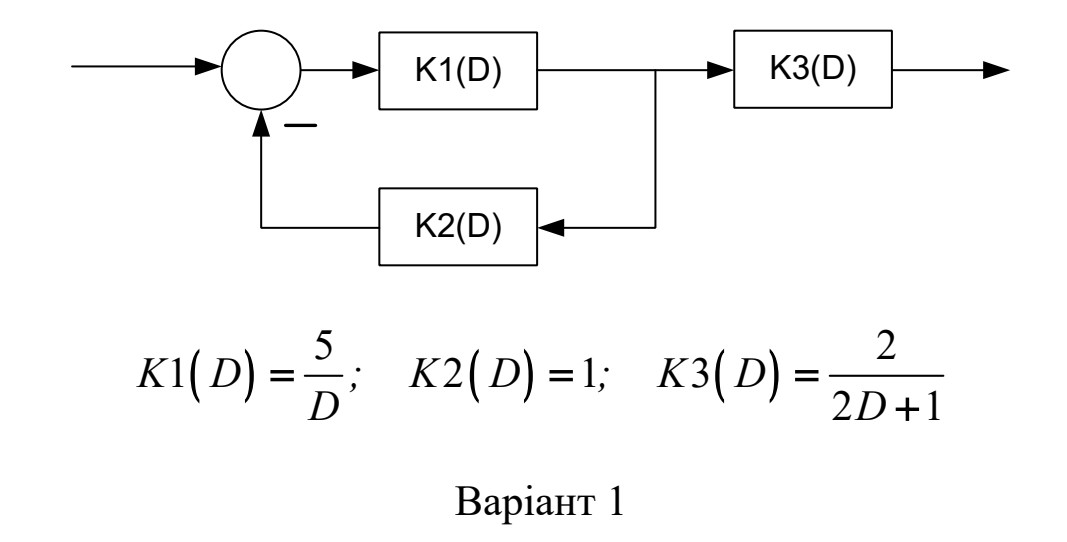

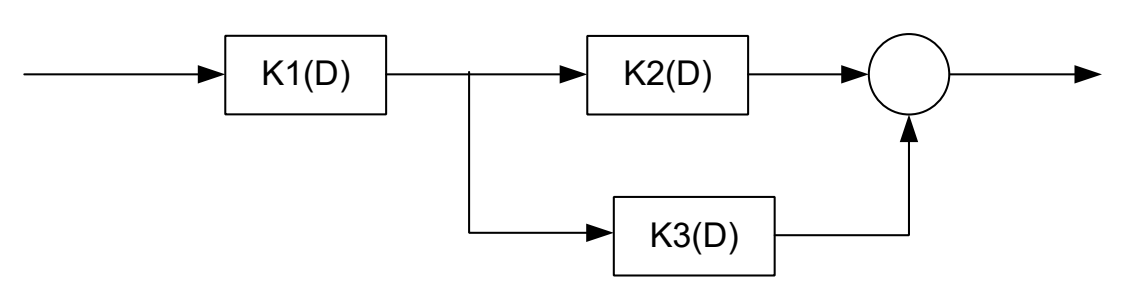

$$
K1(D) = \frac{2}{2D+1}; \quad K2(D) = \frac{1}{D}; \quad K3(D) = 10
$$

Варіант 2

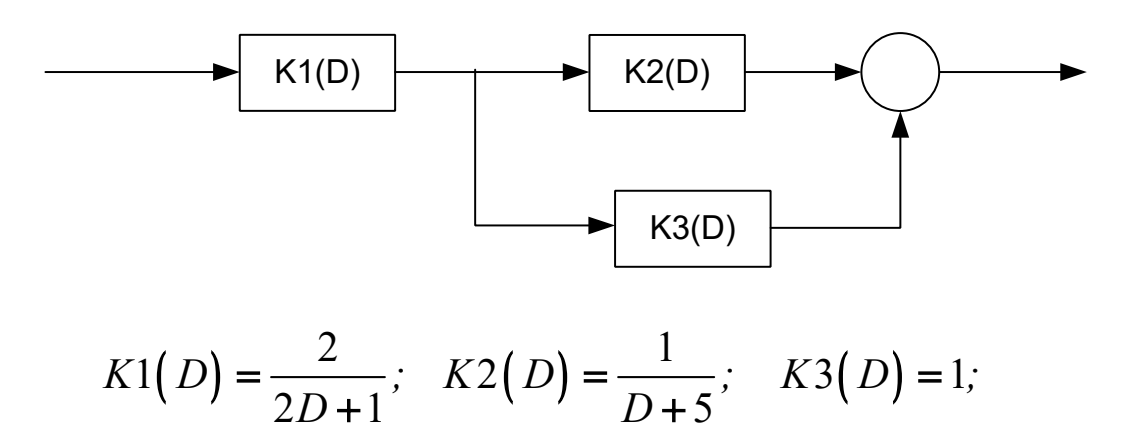

Рисунок 2 – Схема математичної моделі за варіантами

Варіант 3

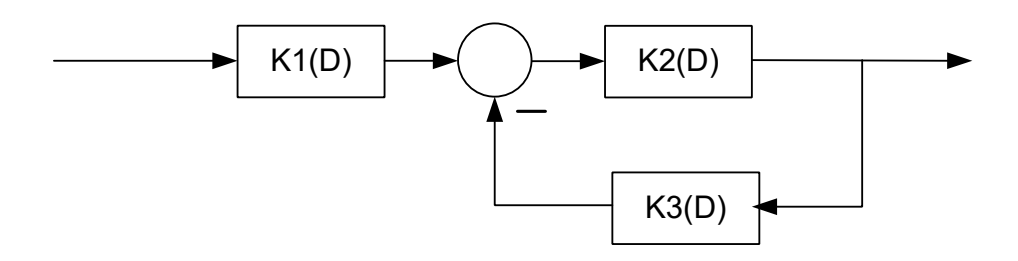

$$
K1(D) = \frac{2}{2D+1}; \quad K2(D) = \frac{5}{D}; \quad K3(D) = 1
$$

Варіант 4

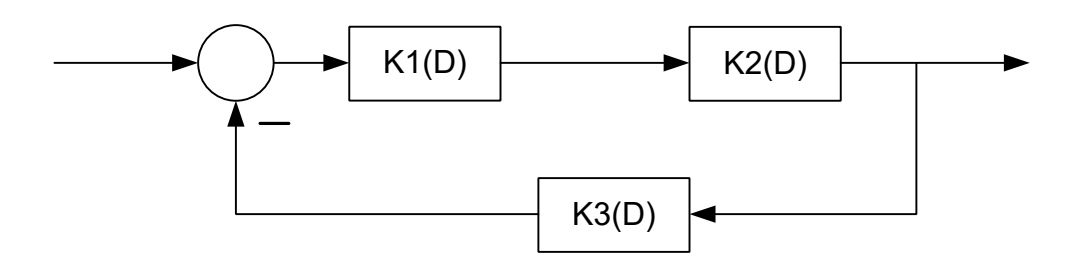

$$
K1(D) = \frac{2}{D}; \quad K2(D) = \frac{5}{4D+1}; \quad K3(D) = 2
$$

Варіант 5

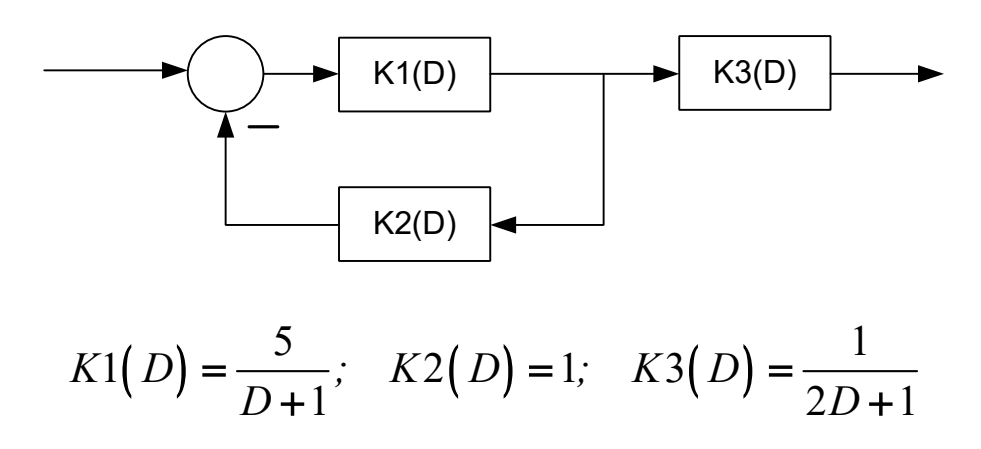

Рисунок 2, аркуш 2

Варіант 6

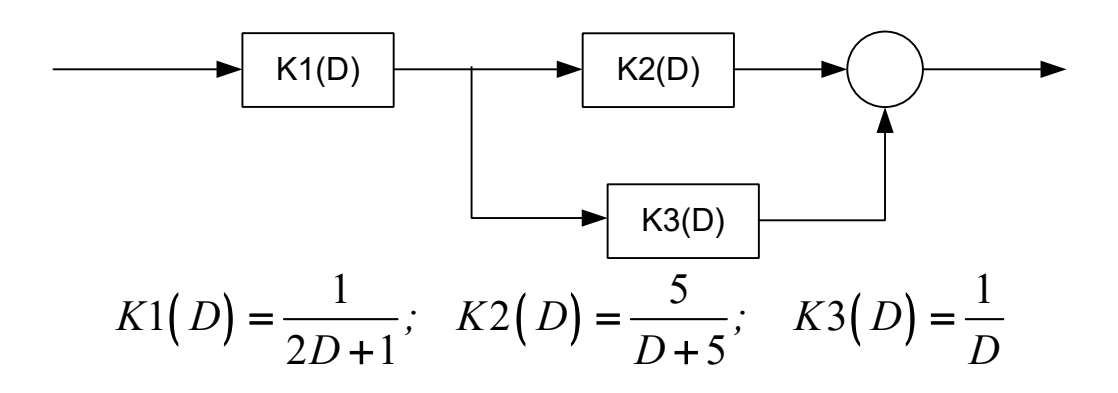

Варіант 7

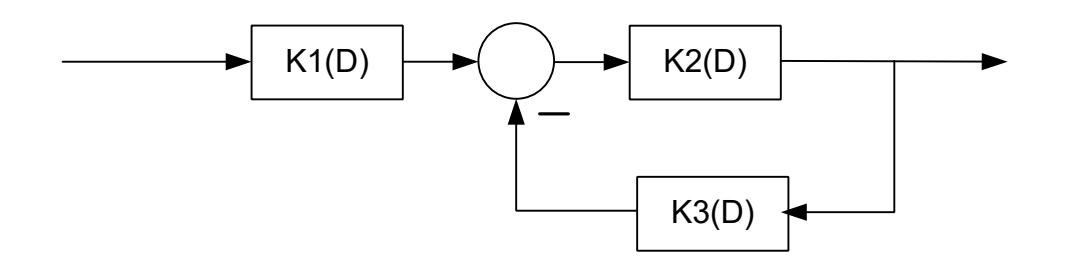

$$
K1(D) = \frac{1}{2D+1}; \quad K2(D) = \frac{5}{D+0.5}; \quad K3(D) = 1
$$

Варіант 8

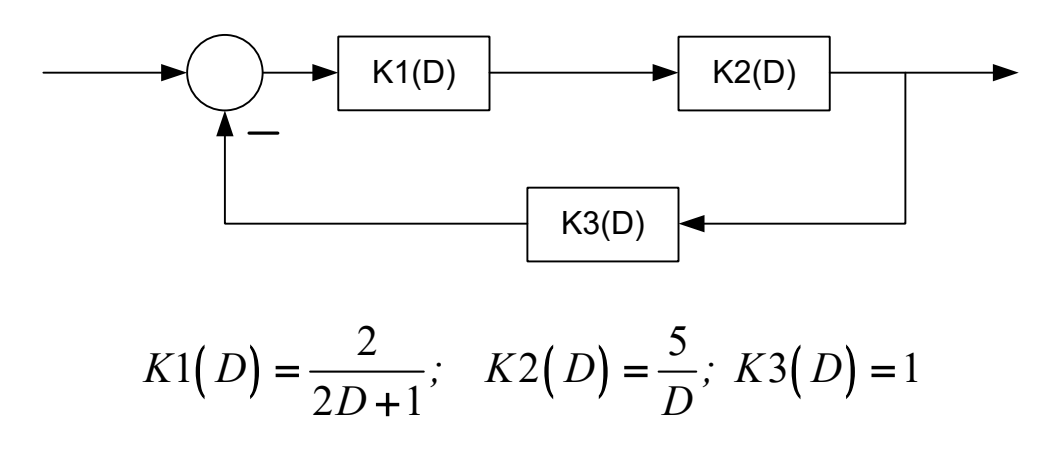

Рисунок 2, аркуш 3

Варіант 9

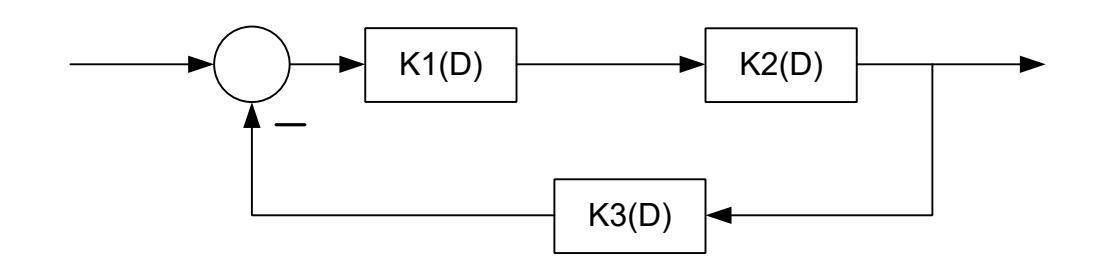

$$
K1(D) = \frac{5}{D}; \quad K2(D) = \frac{2}{2D+1}; \quad K3(D) = 1
$$

Рисунок 2, аркуш 4

## **4 ОФОРМЛЕННЯ ЗВІТУ З ПРАКТИКИ**

**4.1** Для підведення підсумків практики студентом надається звіт обсягом від п'яти до десяти сторінок роздрукованого на принтері тексту, включаючи титульний аркуш і список використаних джерел, оформлений відповідно до вимог [1]. Надається також електронний варіант звіту.

#### **4.2 Зміст звіту**

Титульний аркуш

1 Реферат на тему, обрану з підрозділу 2.1 відповідно до варіанта (за останньою цифрою залікової книжки).

2 Результати виконання індивідуального завдання за підрозділами 3.1, 3.2.

3 Результати розрахунку електричної схеми змінного струму з використанням пакетів MathCAD та MULTISIM.

4 Результати розрахунку характеристик системи автоматичного керування з використанням пакета MATLAB.

5 Рисунки схем та графіки, побудовані з використанням будь-якого графічного пакета, наприклад, Paint, Visio, Corel і ін.

#### *Примітки*

1 За узгодженням з керівником практики тема і питання можуть бути замінені на додаткові.

2. При написанні звіту використовувати текстовий редактор Word (або інший, але тоді необхідно результат зберегти у файлі типу \*.rtf або \*.doc). При цьому використовувати різні шрифти, розміри букв і знаків, виділення напівжирним, похилим форматом і підкресленням. У текст вставити графіку (рисунок, діаграму) і таблицю. Використовувати автоматичну перевірку орфографії, автотекст і інші можливості редактора.

# **СПИСОК ЛІТЕРАТУРИ**

1 Студентська навчальна звітність. Текстова частина (пояснювальна записка). Загальні вимоги до побудови, викладання та оформлення: Методичний посібник з додержання вимог нормоконтролю у студентській навчальній звітності. – Харків: УкрДАЗТ, 2004. – 38 с. *(код у бібліотеці 658.516 К 647)*.